#### **NOKIA** Developer

# [Implementing](http://developer.nokia.com/community/wiki/Implementing_Streetview_functionality_with_HERE_Maps) Streetview functionality with HERE Maps

This article shows how to implement HERE maps street-view functionality in your Nokia X applications.

#### Introduction

.

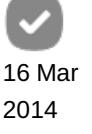

Note: This is an entry in the Nokia X Wiki [Challenge](http://developer.nokia.com/community/wiki/Nokia_X_Wiki_Challenge_2014Q1) 2014Q1

HERE Maps for Nokia X implements the [StreetLevelFragment](http://developer.nokia.com/resources/library/nokia-x/_zip/javadocs_here_developer_guide_v1.2/com/here/android/restricted/streetlevel/StreetLevelFragment.html) <sup>p</sup> class. You can use this to easily implement Streetview functionality in your own application.

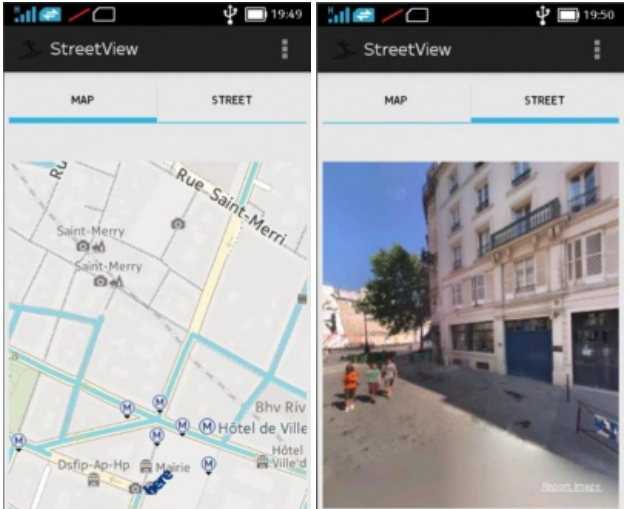

Note that there is also a StreetLevelCompatibilityFragment class which can be used if you need to work with API Level 10, or use v4 support fragments.

To use the Streetview, you simply define it in your XML layout. Once the layout is loaded, you initialize it. At that point you can start using the functionality provided by the API.

### Adding the Streetview in your app

```
<fragment class="com.here.android.restricted.streetlevel.StreetLevelFragment"
 android:id="@+id/streetlevelfragment"
 android:layout_width="fill_parent"
 android:layout_height="match_parent"
 android:layout_weight="1"/>
```
Simply add the above lines into your layout. Then, in the class in which you are loading the layout, add the code to find the StreetLevelFragment instance, and then initialize it.

```
streetLevelFragment = (StreetLevelFragment)
getFragmentManager().findFragmentById(R.id.streetlevelfragment);
streetLevelFragment.init(new FragmentInitListener() {
 @Override
      public void onFragmentInitializationCompleted(InitError error) {
            if (error == InitError.NONE) {
            }
    }
});
```
After a successful initialization you can start using the functions of the class. If your application contains a Map view, and you want to show the area in which the Streetview is available, you should call the setStreetLevelCoverageVisible with a true value. Then

all areas of Streetview coverage will be shown in blue.

```
map.setStreetLevelCoverageVisible(true);
j<br>Literature i strukture i strukture i strukture i strukture i strukture i strukture i strukture i strukture i s
```
Next, you can use the following code to align the Streetview with the center point of the map:

```
public void MoveStreetLevelImage() {
     if(\text{streetLevelFragment} != \text{null} \& \text{map} != \text{null})StreetLevel level
=streetLevelFragment.getStreetLevelModel().getStreetLevel(map.getCenter(), 100);
      if (level != null) {
     // Render street level imagery
     streetLevelFragment.getStreetLevelModel().moveTo( level, false,
map.getOrientation(), 0, 1.0f);
      }
     }
    }
```
Then, if you would need to set the map to show the area of which the streetview is located, you could do it as follows:

map.setCenter(streetLevelFragment.getStreetLevelModel().getPosition(), MapAnimation.LINEAR, map.getZoomLevel(), streetLevelFragment.getStreetLevelModel().getHeading(), 0);

## Example application

You can find the source code for an example from [Streetview](https://github.com/DrJukka/NokiaX_Maps/tree/master/SteetView) **a** project at Github.

This example is also available in Nokia Store. To find it, search for the application named "streetview" published by Dr.Jukka.